# **Használati útmutató**

# **LW-510 Digitális éjjellátó távcső előtét (gyorsrögzítővel) Rend.szám: 32156**

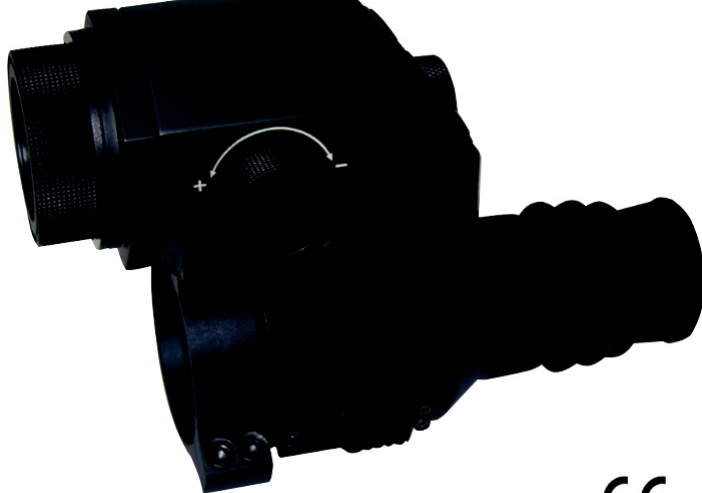

 $\epsilon$ 

**Kérjük, a használatbavétel előtt figyelmesen olvassa el végig és jól őrizze meg ezt a Használati útmutatót azért, mert később szüksége lehet még rá vagy mert ezzel együtt adja tovább az éjjellátó készüléket.** 

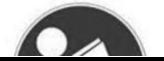

#### **Biztonsági tudnivalók**

- 1. Ne nézzen bele az infravörös fény sugarába.
- 2. Bekapcsoláskor ne irányítsa az infravörös fénycsóvát gyúlékony tárgyra, mert az könnyen meggyulladhat. Használat után kapcsolja ki vagy állítsa át nyugalmi módba az infravörös fényt.
- 3. Használjon újratölthető 3,7 V, 18650, 3200 mAh elemeket.
- 4. Ha elromlott a termék, forduljon a kereskedőhöz. Sajátkezű javítás esetén megszűnik garanciális igény.

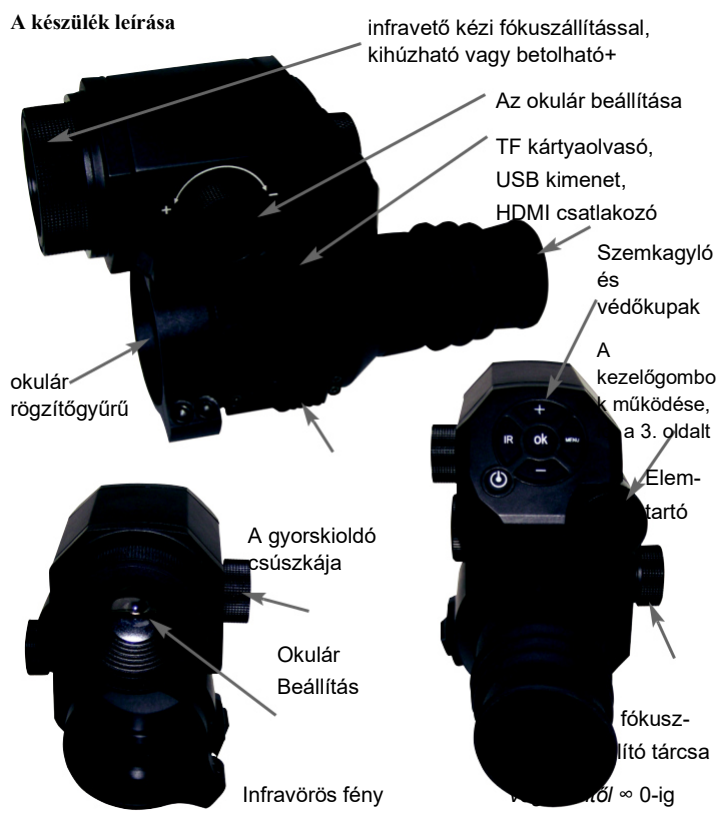

#### **A készülék leírása**

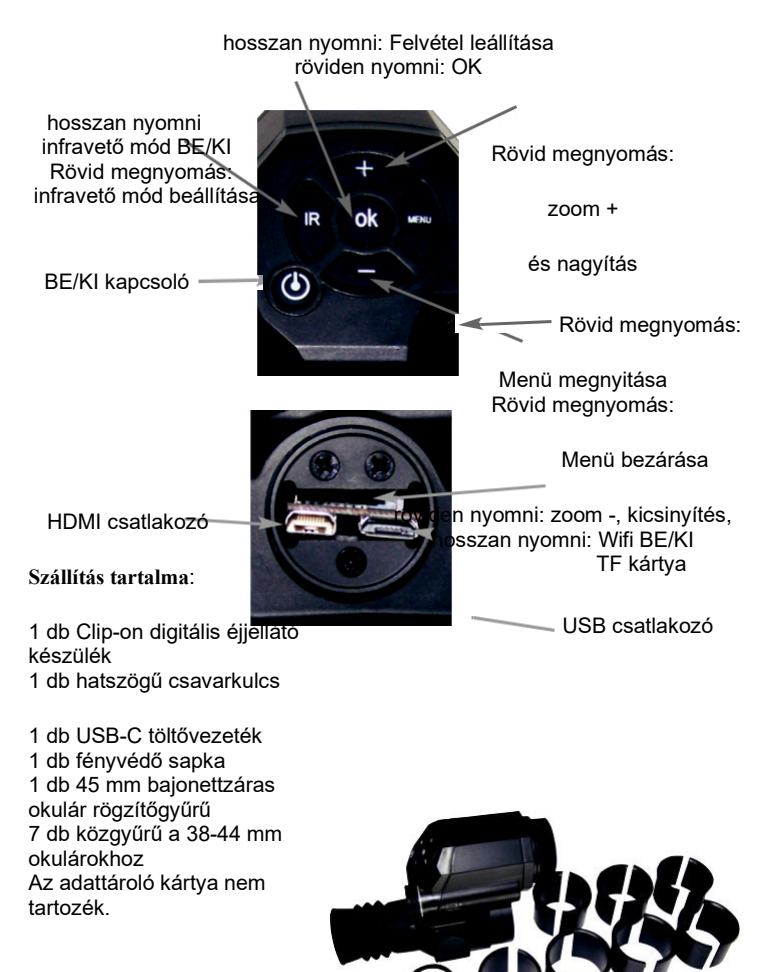

**3** 

# **Felszerelés;**

- **1. Elemek:** használjon újratölthető 3,7V, 18650, 3200 mAh lítium elemeket. Csavarja le az elemtartó kupakját és a pozitív pólussal előrefelé dugja be az elemeket. **Figyelem**: behelyezés előtt távolítsa el az elemvédő fóliát! Csavarja vissza az elemtartó kupakját.
- **2. Beállítás:** kapcsolja be a készüléket a BE/KI kapcsolóval. Addig forgassa az okulár fókusztárcsáját, amíg a kijelzőn a szimbólumok már tisztán kivehetők lesznek. Ezután addig fordítsa el az élességállító gyűrűt, amíg éles lesz a kép. Mostmár kipróbálhatja a különböző módokat és az infravetőt.
- **3. Konzol az objektívhez:** csúsztassa rá a készülék elején az objektívre. Rögzítse csavarokkal a konzolt. Amennyiben az okulár átmérője kisebb, akkor használja az egyik együttszállított közgyűrűt, amivel a konzol megbízhatóan rögzül a helyén.

# **1. Be-/kikapcsolás**

A bekapcsoláshoz nyomja meg a készülék BE/KI kapcsológombját. A kikapcsoláshoz hosszabban nyomja meg a BE/KI kapcsológombot. A kijelző mindaddig világít, ameddig a készülék bekapcsolva marad.

#### **2. Az okulár fókuszának beállítása:**

Addig forgassa a tárcsát, amíg a képben élesen látja a szimbólumokat.

# **3. Objektiv élességállító gyűrű:**

Előtte bizonyosodjon meg arról, hogy valóban sikerült beállítani az okulárt. Irányítsa rá a készüléket a célra és addig forgassa az élességállító gyűrűt, amíg éles képet kap.

#### **4. IR infravető mód:**

Kapcsolja be a készüléket és olymódon váltson át fekete/fehér módba, hogy hosszabban nyomva tartja az infravető gombját. A módot (IR1-3) olymódon lehet átváltani vagy ismét kikapcsolni, ha Ön röviden megnyomja az infravető gombját (a szimbólum a kijelző jobb felső sarkában mutatja az infravető aktuális fokozatát és a módosítással együtt változik). Az infravető fókuszát kifelé húzással vagy befelé nyomással lehet manuálisan módosítani.

#### **5. Eligazodás a menüben:**

A menübe való belépéshez nyomja meg a Menü gombot. Használja a nyílgombokat és azokkal navigáljon a menüben. Az almenübe való belépéshez röviden nyomja meg az OK gombot. A menüből való kilépéshez ismét nyomja meg röviden a menü gombot.

#### **1. Szín:**

Lépjen be a "színválasztás" almenübe és nyomja meg az "OK" gombot. A nyílgombokkal válassza ki az egyiket: "normal, s/w" (normál, fekete/fehér). Véglegesítse a beállítást az "OK" gombbal.

# **2. Az infravető LED fényereje:**

Lépjen be a "IR LED Brightness" almenübe és nyomja meg az "OK" gombot. A nyílgombokkal válassza ki az egyiket: "aus, 1, 2, 3" (ki, 1,2,3). Hagyja jóvá a beállítást az "OK" gombbal. Amennyiben Ön fekete/fehér módban nyomja meg az infravető gombját, akkor a fényerő azonnal módosítható.

# **3. Az LCD kijelző fényereje**

Lépjen be az "LCD Brightness" almenübe és nyomia meg az "OK" gombot. A nyílgombokkal válassza ki az egyiket: "LVL 1, LVL 2, LVL 3, LVL 4". Hagyja jóvá a beállítást az "OK" gombbal.

#### **4. Felbontás:**

Lépjen be az almenübe és válassza ki az egyiket: "1920x1080, 30P vagy 1280x720, 60P" és a végén nyomja meg az "OK" gombot.

#### **5. Autorecord:**

Lépjen be az "Autorecord" almenübe és nyomja meg az "OK" gombot. A nyílgombokkal válassza ki az egyiket: "An, Aus" (BE, KI). Hagyja jóvá a beállítást az "OK" gombbal.

#### **6. Loop felvételek készítése:**

Lépjen be az "Loop Aufnahme" almenübe és nyomja meg az "OK" gombot. A nyílgombokkal válassza ki az egyiket: "KI, 1 perc, 3 perc, 5 perc". Véglegesítse a beállítást az "OK" gombbal.

#### **7. Datums-Anzeige:**

Lépjen be a "Datums-Anzeige" almenübe és nyomja meg az "OK" gombot. A nyílgombokkal válassza ki az egyiket: "An, Aus" (BE, KI). Véglegesítse a beállítást az "OK" gombbal.

#### **8. Record Audio:**

Lépjen be az "Record Audio" almenübe és nyomja meg az "OK" gombot. A nyílgombokkal válassza ki az egyiket: "An, Aus" (BE, KI). Hagyja jóvá a beállítást az "OK" gombbal.

#### **9. WiFi**

Lépjen be a "WiFi" almenübe és nyomja meg az "OK" gombot. A nyílgombokkal válassza ki az egyiket: "An, Aus" (BE, KI), a Wifi jelszó: 12345678. Hagyja jóvá a beállítást az "OK gombbal. Úgy tudja kikapcsolni a WiFi-t, hogy a menü gombot hosszabban nyomja.

#### **10. Megvilágítás**

Lépjen be a "Megvilágítás" almenübe és nyomja meg az "OK" gombot. A nyílgombokkal válassza ki az egyiket: "-2, -5/3, -4/3, -1, -2/3, -1/3, +0,  $+1/3$ ,  $+2/3$ ,  $+1$ ,  $+4/3$ ,  $+5/3$ ,  $+2.0$ ". Hagyja jóvá a beállítást az "OK" gombbal.

#### **11. Dátum/pontos idő**

Lépjen be a "Datum/Uhrzeit" almenübe és nyomja meg az "OK" gombot. A nyílgombokkal adja meg a helyes adatokat: aktuális év, hónap és nap és nyomja meg az "OK" gombot. Állítsa be a pontos időt: óra, perc, másodperc és nyomja meg az "OK" gombot. A nyílgombokkal válassza ki a dátum formátumok közül a megfelelőt: "YY/MM/DD, MM/DD/YY, DD/MM/YY". Mentse el a beállított dátumot űgy, hogy röviden megnyomja a menü gombot, majd lépjen ki az almenüből.

#### **12. Formátum (Format):**

Lépjen be a "Format" almenübe és nyomja meg az "OK" gombot. A nyílgombokkal válassza a "Az adattároló formattálása, az összes adat törlése" pontot. Szakítsa félbe vagy az "OK" gombbal hagyja jóvá. Vegye figyelembe, hogy az adatokat azt követően már nem lehet visszaállítani, hogy formattálták a készüléket.

#### **13. Standard beállítások**

Lépjen be a "Standard beállítások visszaállítása" almenübe és nyomja meg az "OK" gombot. A nyílgombokkal válassza ki az egyiket: "Megszakít vagy OK gombbal jóváhagy". Hagyja jóvá a beállítást az "OK" gombbal.

#### **14. Nyelv:**

Lépjen be a "Nyelv" almenübe és nyomja meg az "OK" gombot. Állítsa be a nyílgombokkal az egyik nyelvet: "Englisch, Chinesisch, Französisch, Pol-nisch, Deutsch, Italienisch, Spanisch" (német, angol, francia, spanyol, lengyel és olasz). Hagyja jóvá a beállítást az "OK" gombbal.

#### **15. Verzió:**

Lépjen be a "Version" almenübe, ahol látható a szoftver aktuális verziószáma. A kilépéshez ismét nyomja meg az "OK" gombot.

#### **Műszaki adatok:**

Clip-on digitális éjjellátó távcső előtét (gyorsrögzítővel) Az előtét többnyelvű menüvel rendelkezik: D, GB, F, ES, P, I. (német, angol, francia, spanyol, lengyel és olasz)

A készülék egyidejűleg alkalmazható megfigyelésre (Monokular) és éjjellátó előtétként (szerelékként) egy távcsőhöz, spektivhez vagy hasonló célokra, a rögzítése bajonettzárral történik.

A beépített infravörös sugárzó (az infravető LED fénye) három fokozatban állítható és éjszakai viszonyok között legfeljebb 200 méterig biztosítja a megfigyelést, a fókusza állítható.

Az infravető hullámhossza 850nm.

A teljesítménye max. 5W.

Akár kedvezőtlen látási viszonyok között is biztonsággal megtalálható és követhető a kiszemelt vad.

Használat: cserélhető 18650-Li-Ion akkuval (3,7V), ennek üzemideje max. 8h, 3200 mAh (nem tartozék).

Súly kb. 370 g.

Méretek (HxSzxM) = 102x112x78mm.

A fénykép és videó felvételek tárolása: microSD kártyán (TF card, nem tartozék) vagy továbbítása a WiFi hálózaton keresztül (a playstore vagy az ios appstore webáruházból letölthető applikáció segítségével) közvetlenül a mobiltelefonra.

Fénykép és videó készítése: 1920x1080 / 30fps vagy 1280x720 / 60fps.

Zoom 1-4x.

Tartozékként együttszállítva: 1 db 45 mm bajonettzáras okulár rögzítőgyűrű és 7 db közgyűrű a 38-44 mm okulárokhoz.

Az objektív lencséje 30 mm, az okulár 25 mm

Védelmi osztály: IPX5.

Ütésállóság: max. .308 (7,62x51 mm) kaliber.

Üzemi hőmérséklet: -40°C és +85°C között (-40°F és 185°F között)

# **A WIFI App letöltése és installálása okostelefonra és a kamera igény szerinti beállítása.**

1. Keresse meg a "ricam" app-ot

az **App Store** -ban az **IOS Version** és

a **Play Stor**e -ban az

**az Android verziót:** 

2. Installálja a "ricam" app-ot az okostelefonjára és hosszabban nyomja az éjjellátó "-" gombját, ezzel bekapcsolja a WLAN hálózati hozzáférést.

3. A telefonján nyissa meg a hálózati hozzáférések listáját és keresse meg

 $\sum$  NVowl a lista alján ezt a bejegyzést, majd csatlakozzon a hálózatra.

4. Ezután indítsa el az app-ot. A szükséges jelszó: 12345678.

5. Ezt követően kattintson a középső mezőre.

6. Miután létrejött a csatlakozás a WIFI hálózatra, térjen vissza az app csatolójához. Ettől kezdve Ön használhatja az app funkcióit.

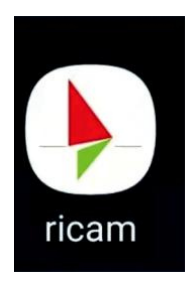

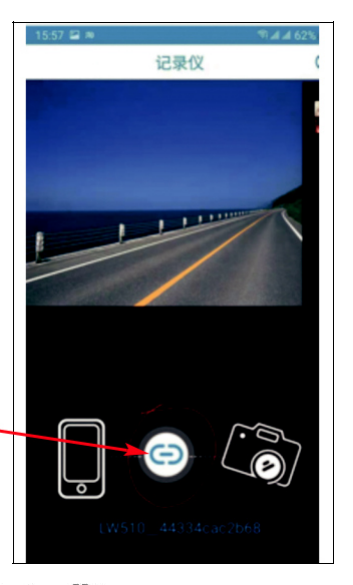

aadan Berger & Schröter GmbH - Am Hofe 9 - 58640 Iserlohn